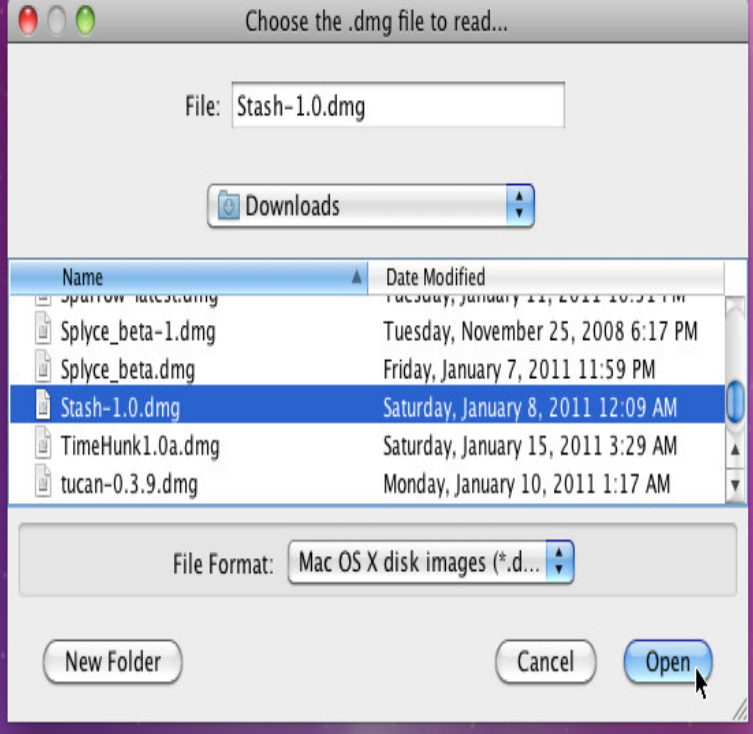

Open Zip, RAR, Tar, BIN, and EXE files on a Mac. With the App Store window open and active on screen, enter the term unarchiver into the upper right-hand corner search box and press enter. You will of course, need to sign in to your Apple account next. Once the download finishes, launch The Unarchiver using the path.Unarchiver. Download The Unarchiver for macOS or later and enjoy it on your Mac. It will even open other kinds of files, like ISO and BIN disc images, some Windows. Extracting multiple files won't bug you with multiple "Extract to.If your Mac correctly interprets the BIN file extension and recognizes the file as MacBinary, it will be identified accordingly in list-view Finder windows. If your Mac doesn't immediately decompress a BIN file, right-click on the file and choose "Open With." Select "Archive andreavosejpkova.com" from the list of options.ISO is an archive file of an optical disc, a type of disk image made up of the data contents from every written sector on an optical disc, including.Open BIN File In Mac. When you click on a BIN file on the Mac computer and get an error, your computer How to Extract RAR Files for Free.andreavosejpkova.com extension indicates that the file has most likely been encoded in MacBinary, a file encod To decode a MacBinary document in Mac OS, Mac OS X, Older versions will work to some extent, but won't extract icon.I've never opened a bin file on my mac but in Ubuntu here's what I do: Code: Same I had a router and thought I had to extract andreavosejpkova.com file.Unzip RAR files on Mac with this WinRAR style extractor . Universal Binary version of UnRarX is now available Version includes current universal binary .Extract files in Mac OS X with Unarchiver Easily managing the usual archive formats of zip, sit, gzip, bin, tar, hqx, it'll also easily tear through.Hmm. Did this just happen now? If so, Im wondering if Microsoft released a very buggy update. No, it happened about a month ago. Of course, I.I believe Stuffit Expander can extract these for you. If you search for things like " bin/cue Mac", you'll find instructions for converting them.[Solution 1] recommended!! 1. open Terminal then type "chmod +x [path]/androidndk-r10c-darwin-x86\_bin" and press "Enter", after that type.With PowerISO, you can open BIN / CUE files, burn them to disc, or mount as virtual drive. To open BIN / CUE files and extract files from them, please follow the .Store Locator All Versions No coding knowledge required 10 Minutes When Mac OS X users try to open a zip file and convert it to a cpgz.Sometimes,.zip files (and other archives) don't unzip when you double-click them . When that happens Mac OS X Hints. By Kirk McElhearn.PowerISO provides a free PowerISO for Linux and macOS utility which can extract, list, and convert image files in Linux and macOS.Opening bin and cue files can be very tricky on mac computers. These directions will walk you through the steps needed to convert these files.

[PDF] hitachi power tools sv13yb

[PDF] phaser 5500 fuser

[PDF] champion generator 3500 manual

[PDF] fluke wifi [PDF] instructional design phd [PDF] best online radio 2014 [\[PDF\] magnavox](http://andreavosejpkova.com/kyzufeq.pdf) 42mf439b/f7